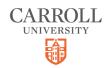

# **Anthology - FERPA Settings**

10 Steps

Created by

**Creation Date** 

Carroll University

September 6, 2022

Last Updated

September 6, 2022

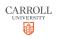

## Go to the Student Portal in Anthology

For additional information please check out our guide titled "Accessing the Student Portal".

#### STEP 2

## **Click on My Profile**

Select "My Profile" from the navigation bar on the left.

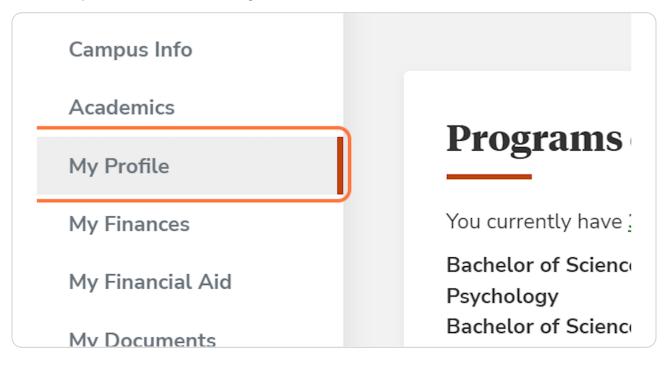

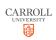

## Click on My FERPA

Under the "My Profile" menu select "My FERPA".

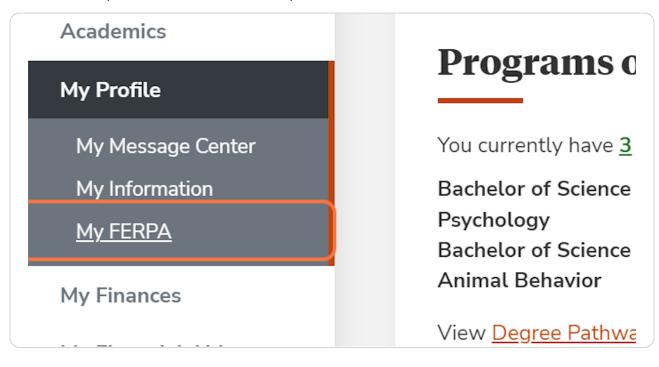

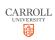

## **MY FERPA Page**

You will be taken to the "My FERPA Page" which is where you can set up your FERPA settings to your preference.

To get started, select one of the options from the drop-down menu labeled "Please Select".

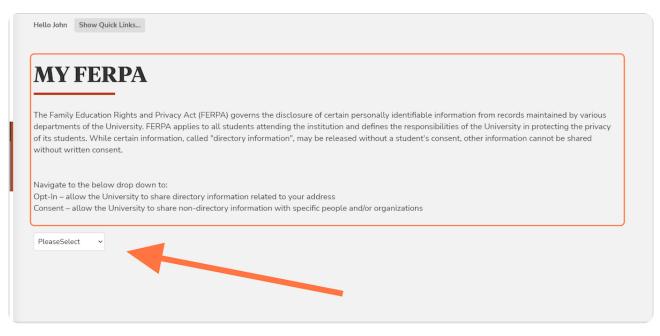

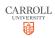

## **OPTIn**

If you choose to "OPTIn" then you will select which directory information that you are consenting to share. You can choose either your Permanent Address, Campus Address, or both.

When you have selected your preference click the orange "Save" button.

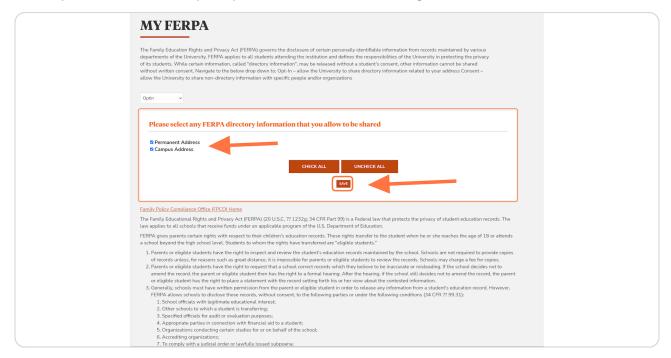

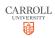

#### Consent

If you choose "Consent" then you will be able to add individuals who you would like to give access to your records.

This could be a parent or guardian that would like to view your information. You can add a a person by clicking "ADD PERSON" in the lower right corner.

You can also edit existing contacts here as well if there is a name or address change. Just click "edit" in the far right column on the table.

| <b>MY FER</b>                                             | PA                       |                           |                         |           |            |                  |                  |              |          |               |    |
|-----------------------------------------------------------|--------------------------|---------------------------|-------------------------|-----------|------------|------------------|------------------|--------------|----------|---------------|----|
|                                                           |                          |                           |                         |           |            |                  |                  |              |          |               |    |
|                                                           |                          |                           |                         |           |            |                  |                  |              |          |               |    |
| The Family Education R                                    |                          |                           |                         |           |            |                  |                  |              |          |               |    |
| departments of the Univ<br>of its students. While ce      |                          |                           |                         |           |            |                  |                  |              |          | асу           |    |
| without written consent                                   |                          |                           |                         |           |            |                  |                  |              |          |               |    |
| allow the University to s                                 |                          |                           |                         |           | are uneco  | ory information  | retated to your  | audress co   | /isenc-  |               |    |
|                                                           |                          |                           | e people analor organ   |           |            |                  |                  |              |          |               |    |
|                                                           |                          |                           |                         |           |            |                  |                  |              |          |               |    |
| Consent ~                                                 |                          |                           |                         |           |            |                  |                  |              |          |               |    |
|                                                           |                          |                           |                         |           |            |                  |                  |              |          |               | _  |
|                                                           |                          |                           |                         |           |            |                  |                  |              |          |               |    |
| Show only Activ                                           | e Records                |                           |                         |           |            |                  |                  |              |          |               |    |
| Lastname, FirstName                                       | Description              | Phone                     | Address                 | State     | Zip.       | From Date        | To Date          | Reason       | Active   | Edit          |    |
| Mother Karen                                              | Mother                   |                           | 100 N East Ave.         | W         | -          | 6/1/2022         | 10/8/2022        |              | 12       | edit          |    |
|                                                           |                          | -                         |                         |           |            |                  |                  |              |          | $\mathbf{-}$  |    |
| Parent Jim                                                | FERPA - Father           |                           |                         |           |            | 8/1/2022         | 9/16/2022        |              |          | edit          |    |
| Person Test                                               | Conduct                  |                           |                         |           |            | 8/16/2022        | 8/31/2022        |              | 12       | edit          |    |
| Family Policy Compliant                                   | - 0/= (EDCO) U           | _                         |                         |           |            |                  |                  |              |          |               |    |
|                                                           |                          |                           |                         |           |            |                  |                  |              |          |               |    |
| The Family Educational<br>law applies to all schoo        |                          |                           |                         |           |            |                  | s the privacy of | student ed   | ucation  | records. The  |    |
|                                                           |                          |                           |                         |           |            |                  |                  |              |          |               |    |
| FERPA gives parents ce<br>a school beyond the hig         |                          |                           |                         |           |            |                  | when he or she   | reaches the  | e age of | 18 or attends |    |
|                                                           |                          |                           |                         |           |            |                  |                  |              |          |               |    |
| 1. Parents or eligible                                    |                          |                           |                         |           |            |                  |                  |              |          |               |    |
| 2. Parents or eligible                                    |                          | eat distance, it is impo  |                         |           |            |                  |                  |              |          |               |    |
|                                                           |                          | student then has the i    |                         |           |            |                  |                  |              |          |               | nt |
|                                                           |                          | a statement with the      |                         |           |            |                  |                  |              |          |               |    |
| 3. Generally, schools                                     | must have written pe     | rmission from the pare    | ent or eligible student | in order  | to release | any informatio   | n from a studer  | nt's educati | on recor | rd. However,  |    |
|                                                           |                          | records, without cons     | ent, to the following p | arties or | under the  | e following cond | ditions (34 CFR  | ?? 99.31):   |          |               |    |
|                                                           | s with legitimate edu    |                           |                         |           |            |                  |                  |              |          |               |    |
|                                                           | to which a student is    |                           |                         |           |            |                  |                  |              |          |               |    |
|                                                           | ials for audit or evalua |                           |                         |           |            |                  |                  |              |          |               |    |
|                                                           |                          | vith financial aid to a s |                         |           |            |                  |                  |              |          |               |    |
| 5. Organizations                                          |                          | udies for or on behalf    | or the school;          |           |            |                  |                  |              |          |               |    |
| 6 Accrediting or                                          |                          |                           |                         |           |            |                  |                  |              |          |               |    |
| <ol> <li>Accrediting or</li> <li>To comply wit</li> </ol> |                          | wfully issued subpoe      | na:                     |           |            |                  |                  |              |          |               |    |

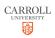

# ADD PERSON/edit

If you would like to either add or edit a person, you will see a form pop up at the bottom of the window under the initial list. You can begin filling this out if you are adding someone for the first time, or you can edit the details of a listed person.

| Lastname, FirstName         | Description    | Phone |        | Address  |            | State | Zip.  | From Date | To Date   | Reason | Active | Edit        |
|-----------------------------|----------------|-------|--------|----------|------------|-------|-------|-----------|-----------|--------|--------|-------------|
| Mother Karen                | Mother         |       |        | 100 N Ea | st Ave.    | WI    | 53186 | 6/1/2022  | 10/8/2022 |        |        | <u>edit</u> |
| Parent Jim                  | FERPA - Father |       |        |          |            |       |       | 8/1/2022  | 9/16/2022 |        |        | <u>edit</u> |
| Person Test                 | Conduct        |       |        | dafd     |            | WI    | 53066 | 8/16/2022 | 8/31/2022 |        | ×      | <u>edit</u> |
|                             |                |       |        |          |            |       |       |           |           |        |        |             |
|                             |                |       |        |          |            |       |       |           |           |        | ADD    | PERSON      |
|                             |                |       |        |          |            |       |       |           |           |        |        |             |
|                             |                |       |        |          |            |       |       |           |           |        |        |             |
|                             |                |       |        | Re       | quired Fie | eld * |       |           |           |        |        |             |
| Address Type *              |                |       | 14     |          |            |       |       |           | ~         |        |        |             |
|                             |                |       |        |          |            |       |       |           |           |        |        |             |
| Title *                     |                |       | Mr.    |          |            |       |       |           | ~         |        |        |             |
| First Name *                |                |       | Test   |          |            |       |       |           |           |        |        |             |
|                             |                |       | Activ  | e        |            |       |       |           |           |        |        |             |
|                             |                |       |        |          |            |       |       |           |           |        |        |             |
|                             |                |       |        |          |            |       |       |           |           |        |        |             |
| Last Name *                 |                |       | Person |          |            |       |       |           |           |        |        |             |
|                             | ess and Phor   |       |        |          |            |       |       |           |           |        |        |             |
| Last Name *<br>Current Addr | ess and Phor   |       |        |          |            |       |       |           |           |        |        |             |

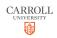

STEP 8

# Edit/Fill out the details

Go through the form and fill out all of the contact details for the individual.

|                                         | Required Field *                                |     |
|-----------------------------------------|-------------------------------------------------|-----|
| Address Type *                          | 14                                              | ~   |
|                                         |                                                 |     |
| Title *                                 | Mr.                                             | ~   |
|                                         |                                                 |     |
| First Name *                            | Test                                            |     |
|                                         | Z Active                                        |     |
|                                         |                                                 |     |
| Last Name *                             | Person                                          |     |
|                                         |                                                 |     |
| <b>Current Address and Phone Number</b> | \$                                              |     |
|                                         |                                                 |     |
| Country *                               | United States                                   | ~   |
|                                         |                                                 |     |
| Address *                               | dafd                                            |     |
|                                         |                                                 |     |
| City *                                  | Waukesha                                        |     |
|                                         |                                                 |     |
| State *                                 | Wisconsin                                       | ~   |
|                                         |                                                 |     |
| Zip Code *                              | 53066                                           |     |
|                                         |                                                 |     |
| Home Phone *                            |                                                 |     |
|                                         |                                                 |     |
| Email                                   |                                                 |     |
|                                         |                                                 |     |
| Start Date *                            | 8/16/2022                                       | •   |
|                                         |                                                 | 0.9 |
| End Date *                              | 8/31/2022                                       | m   |
|                                         | or o ar a or a a                                |     |
| Description *                           | Conduct                                         |     |
|                                         |                                                 |     |
|                                         | example: Parent, Employer, Banking, Institution |     |

#### STEP 9

#### **Select Consent Option**

At the bottom of the form you can select what you are consenting that they are allowed to view.

You can choose between "Academic Status", "Attendance", "Class Schedule", "Conduct -Parent", "Financial Aid", "Grades", and "Student Accounts". You can choose to select all of these or check the boxes individually.

When you have added all of the information that you like and checked the boxes that you want, click the orange Save button.

| Reason |                                                                                                    |
|--------|----------------------------------------------------------------------------------------------------|
|        | ACADEMIC STATUS     ATTENDANCE     CLASS SCHEDULE     CONDUCT - PARENT     FINANCIAL AID     GRADES     STUDENT ACCOUNTS |
|        | CHECK ALL UNCHECK ALL                                                                                                    |
|        | SAVE CANCEL                                                                                                    |

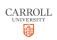

## **FerpaDocuments**

If you select "FerpaDocuments", you can view and download the official "Notification of Rights Under FERPA.pdf".

Click the "Download Files" link to download the PDF.

| Y FERPA                                                                   |                                                                                                    |
|---------------------------------------------------------------------------|----------------------------------------------------------------------------------------------------|
|                                                                           |                                                                                                    |
|                                                                           | of certain personally identifiable information from records maintained by various stitution and defines the responsibilities of the University in protecting the privacy |
|                                                                           | be released without a student's consent, other information cannot be shared<br>the University to share directory information related to your address Consent –           |
| the University to share non-directory information with specific people ar |                                                                                                    |
|                                                                           |                                                                                                    |
|                                                                           |                                                                                                    |
| aDocuments 🗸                                                              |                                                                                                    |
| aDocuments V                                                              |                                                                                                    |
| aDocuments v                                                              | PA documents                                                                                                    |
|                                                                           | PA documents                                                                                                    |
|                                                                           | PA documents Action                                                                                                    |
| Click on Download File to download any of the FERI                        |                                                                                                    |

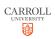

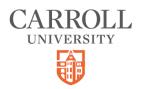